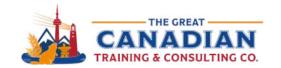

info@greatcanadiantraining.ca greatcanadiantraining.ca

**Across North America** 

Training Consulting Coaching Development

# 10 Cool Features you should be using in Microsoft 365 - Webinar Handout

#### Word

#### **Reuse Files**

- You can stay in the document you're working on and insert content from other documents with this feature.
- Select the content you want to insert and then click on the '+' symbol that appears.

#### **Contextual Comments**

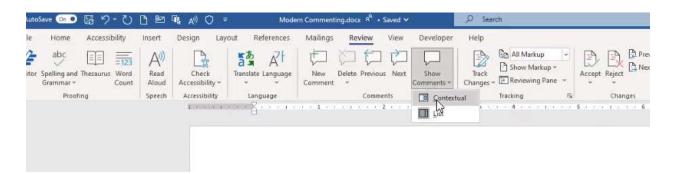

- You can review the comments from your team for specific sections or sentences.
- You can send a direct link to the comment to collaborate on a document with your colleague or team.

Tip: You can directly mention your colleagues to capture their attention – make sure to assign the task to your colleague so they receive an email notification.

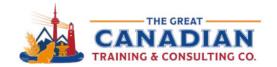

info@greatcanadiantraining.ca greatcanadiantraining.ca

**Across North America** 

Training Consulting Coaching Development

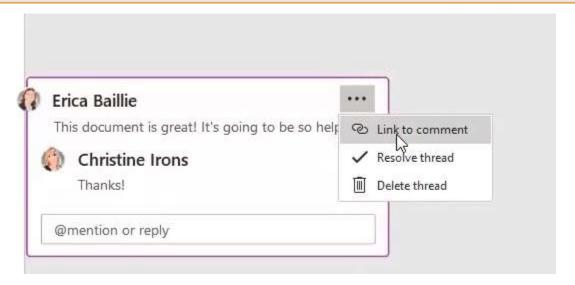

## **Export to PowerPoint**

Easily export your Word document to PowerPoint and select a design theme – click on File à Export.

**Tip:** Make sure your headings are properly set up as Heading 1, Heading 2, and so on.

## **PowerPoint**

## **Morph Transition**

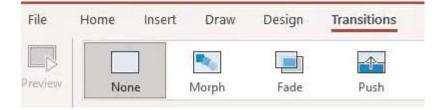

This is a subtle way to transition between slides. Tip: Add two exclamation marks when naming your pictures, text or shapes i.e. "!!Shape1".

## **Designer Option**

- You can view your suggested designs for your slides as you add your content.
- The Designer option should pop up as you add text, photos or shapes.

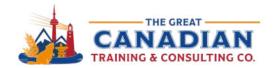

info@greatcanadiantraining.ca greatcanadiantraining.ca

**Across North America** 

Training Consulting Coaching Development

#### Rehearse with Coach

- This option evaluates you as you practice your presentation.
  - You can see if you use filler words, detects your pace, tone and more! Tip: You can turn off the real time feedback.
- At the end, PowerPoint will generate your rehearsal report:

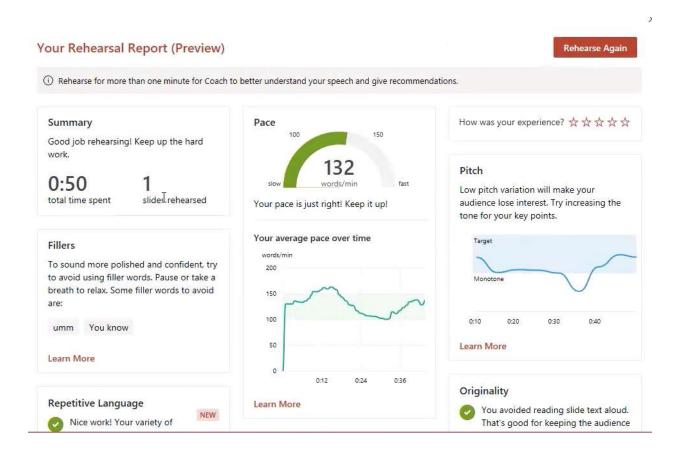

# **Excel**

# **Analyze Data**

 You can type in questions you have about your data – it uses natural query language. Tip: Add PivotTable at the end of your question if you want your data displayed as a PivotTable.

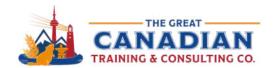

info@greatcanadiantraining.ca greatcanadiantraining.ca

**Across North America** 

Training Consulting Coaching Development

# **Import Picture**

- You can insert data from a picture you have on file.
- You can edit the data before or after you insert it to your spreadsheet.

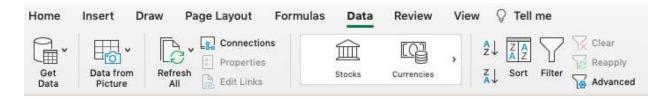

#### **People Graph**

Create a People Graph based on your data and insert it to your spreadsheet. **Tip:** Change the type, theme, and shape from the settings.

Catch the [replay link] or browse our free resources. Ready for the next step? Register for Word, PowerPoint, and Excel training!